# DULTRIE®

# **Instructions for 4.3" Picture and Video Viewer**

THANK YOU for your purchase of the 4.3" Picture and Video Viewer. Please read this sheet before using the unit. If you should have any questions about this product or any other Moultrie product, please contact us using the information on the back of this sheet. Please register your Viewer at **www.moultriefeeders.com/warranty** to activate your 1-year warranty.

## **A GETTING STARTED**

- Insert 4 "AAA" alkaline batteries into the battery compartment
- Install an SD card in the picture viewer (up to 32GB)
- Press and hold the POWER button for 2 seconds to turn the viewer ON
- Connect wrist lanyard if needed

# **B MAIN MENU**

- From the main menu, 4 separate icons will be visible. Under each icon will be the total number of files on the SD card
	- Photos Select this option to view the photos on the SD card
	- Videos Select this option to view the videos on the SD card
	- Audio Files Select this option to listen to the audio files on the SD card
	- Settings Allows user to change volume and brightness of picture viewer and upgrade firmware (if required)

# **C PHOTO VIEWING**

- Selecting the photo icon from the main menu will allow the user to view the photos on the SD card
- The first photo on the SD card will be displayed
- Pressing right or left will go to the next or previous photo
- Pressing down will enter thumbnail view mode
	- This will allow the user to view 6 photos at a time
	- Use UP, DOWN, LEFT and RIGHT to navigate between thumbnail images
	- Pressing OK will select the currently highlighted photo for full screen viewing
- Pressing OK will enter zoom mode
	- OK button can be pressed up to 9 more times to zoom to 200% magnification
	- Pressing up, down, right or left will allow the user to pan across the photo
	- Press MENU to return to original photo view
- Hold UP to delete the current image
- Pressing MENU will return the user to the main menu

# **D VIDEO VIEWING**

- Selecting the video icon from the main menu will allow the user to view the videos on the SD card
- The first video on the SD card will be displayed
- Pressing RIGHT or LEFT will go to the next or previous video
- Pressing OK will play/pause the current video
- Pressing UP or DOWN will increase or decrease the volume during playback – Audio can be heard by inserting headphones into the headphone jack
- Holding the UP button (while video is paused) will allow the user to delete the current video
- Pressing down (while video is paused) will enter thumbnail view mode
	- This will allow the user to view 6 videos at a time
	- Pressing OK will select the currently highlighted video for full screen viewing
- Pressing MENU will return the user to the main menu

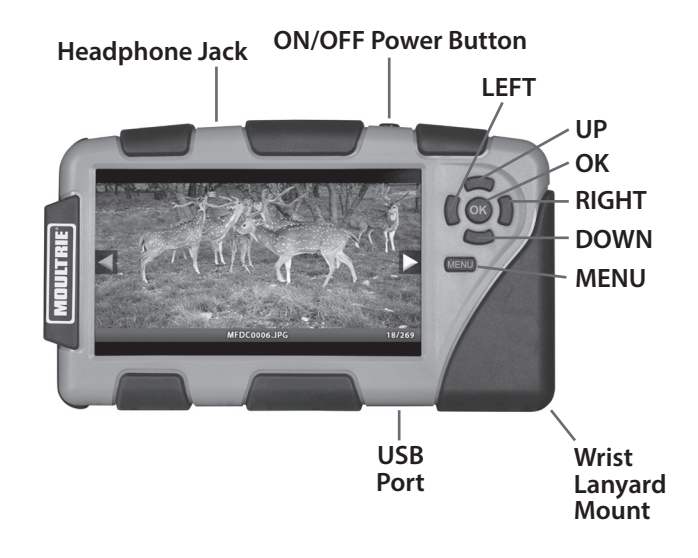

**FRONT VIEW**

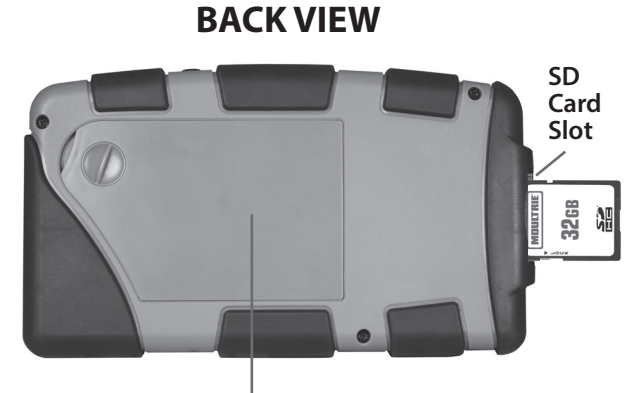

**Battery Compartment**

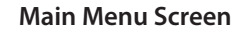

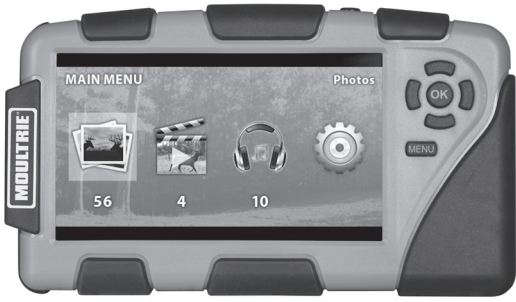

#### **Settings Screen**

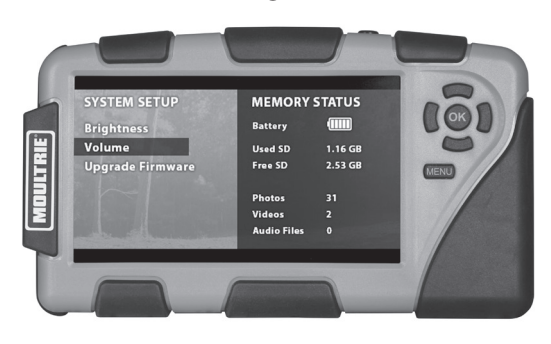

# **F AUDIO FILE PLAYBACK**

- The viewer will list up to 8 audio tracks on the screen
- Pressing OK will begin the playback of an audio track
- Pressing OK again on that same audio track will pause it
- Pressing OK again on an audio track that is not playing will stop the previous audio track and begin the new one
- Pressing up or down will highlight the next or previous track
- Holding UP will allow the user to delete the currently selected audio file
- While audio is playing, right or left can be pressed to increase or decrease the volume
- Holding LEFT or RIGHT will rewind or fast forward the currently playing track
- Pressing MENU will return the user to the main menu

### **G SETTINGS**

- Settings allow the user to adjust the brightness and volume of the media viewer, and upgrade the device firmware (if required)
- Pressing OK selects an option
- Once selected, an adjustment bar will appear in the center of the screen
- Pressing RIGHT will increase the level of the bar (increasing the volume or brightness)
- Pressing LEFT will decrease the level of the bar (decreasing the volume or brightness)
- Pressing OK will save the setting
- Pressing the MENU button will return the user to the main menu

# **H SYSTEM STATUS**

- The memory status of the SD card can be seen to the right side of the screen
- This shows the amount of used and free space on the SD Card, and the breakdown of the files currently stored on the SD card
- The battery life indicator can be seen here as well, it shows the current battery life with a 5-bar icon:
- 5 bars, the batteries are at full strength
- 4 bars, the batteries are above 80%
- 3 bars, the batteries are above 60%
- 2 bars, the batteries are above 40%
- 1 bar, the batteries are above 20%
- 0 bars, the batteries are less than 20%
- The viewer will alert the user with a message stating that the batteries are low
- The viewer will alert the user 30 seconds before the batteries are completely dead

### **I AUTO POWER OFF & SLEEP MODE**

- After 1 minute of inactivity, the screen will dim to 50% brightness, this will not occur during video playback mode
- After 2 minutes of inactivity, the viewer will turn OFF; this will not occur during audio playback

## **J USB MODE**

• Connect USB cable (not included) to the USB port and your computer to transfer files from SD card

Note: changes and modifications not expressly approved by the party responsible could void the user's authority to operate this device.

This device complies with Part 15 of the FCC Rules. Operation is subject to the following two conditions: (1) This device may not cause harmful interference, and (2) this device must accept any interference received, inclu interference that may cause u

NOTE: THE MANUFACTURER IS NOT RESPONSIBLE FOR ANY RADIO OR TV INTERFERENCE CAUSED BY UNAUTHORIZED MODIFICATIONS TO THIS EQUIPMENT. SUCH MODIFICATIONS COULD VOID THE USER'S AUTHORITY TO OPERATE THE EQUIPMENT.

NOTE: This device complies with the limits for a Class B digital device, pursuant to Part 15 of the FCC Rules. These limits are designed to provide reasonable protection against harmful interference in a residential instal

- Reorient or relocate the receiving antenna. - lncrease the separation between the equipment and receiver.

- Connect the equipment into an outlet on a circuit different from that to which the receiver is connected. - Consult the dealer or an experienced radio/TV technician for help.

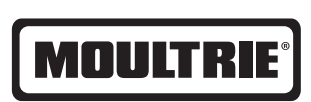

Our Service Department will gladly answer any questions you have. Call **800-653-3334**, Monday - Friday, 8:00 AM to 5:00 PM CST.

**www.moultriefeeders.com**